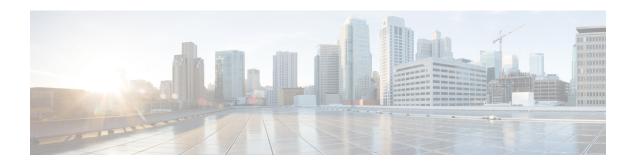

# **Secure Logging Commands**

This module describes the Cisco IOS XR software commands used to configure secure logging on the Cisco 8000 Series Routers over Transport Layer Security (TLS). TLS, the successor of Secure Socket Layer (SSL), is an encryption protocol designed for data security over networks.

For detailed information about secure logging concepts, configuration tasks, and examples, see the *Implementing Secure Logging* module in the *System Security Configuration Guide for Cisco 8000 Series Routers*.

- address, on page 2
- logging tls-server, on page 3
- tls-hostname, on page 4
- tlsv1-disable, on page 5
- trustpoint, on page 6
- vrf, on page 7

## address

To configure the syslog server settings with IP address, use the **address** command in logging TLS peer configuration mode. To remove the configuration, use the **no** form of this command.

**address** { **IPv4** ipv4-address | **IPv6** ipv6-address }

#### **Syntax Description**

ipv4-address IPv4 address in A:B:C:D format.ipv6-address IPv6 address in X:X::X format.

#### **Command Default**

None

### **Command Modes**

Logging TLS peer configuration mode

#### **Command History**

| Release          | Modification                 |
|------------------|------------------------------|
| Release<br>6.2.1 | This command was introduced. |

#### **Usage Guidelines**

You can use the IPv4 or IPv6 address of the server to access the remote syslog server.

#### Task ID

| Task<br>ID | Operations     |
|------------|----------------|
| logging    | Read,<br>Write |

#### **Examples**

The following example shows how to configure syslog server settings with IPv4 address:

```
Router(config)# logging tls-server TEST
Router(config-logging-tls-peer)# severity debugging
Router(config-logging-tls-peer)# trustpoint tp
Router(config-logging-tls-peer)# address ipv4 10.105.230.83
```

| Command                       | Description                                   |
|-------------------------------|-----------------------------------------------|
| logging tls-server, on page 3 | Configures syslog over TLS server.            |
| trustpoint, on page 6         | Configures the trustpoint for the TLS server. |

# logging tls-server

To configure System Logging over Transport Layer Security (TLS) server, use the **logging tls-server** command in Global Configuration mode. To remove the configuration, use the **no** form of this command.

logging tls-server tls-name

#### **Syntax Description**

tls-name User-defined name for the TLS server.

#### **Command Default**

None

#### **Command Modes**

Global configuration mode

## **Command History**

| Release          | Modification                 |
|------------------|------------------------------|
| Release<br>6.2.1 | This command was introduced. |

#### **Usage Guidelines**

This command enters the logging TLS peer configuration mode, where you can configure the settings to access the remote syslog server.

#### Task ID

| Task<br>ID | Operation      |
|------------|----------------|
| logging    | read,<br>write |

This example shows how to configure a TLS server that enters the logging TLS peer configuration mode:

Router#Configure

Router(config)# logging tls-server TEST

Router(config-logging-tls-peer)#

## tls-hostname

To configure the syslog server settings with hostname or FQDN of the secure log server, use the **tls-hostname** command in logging TLS peer configuration mode. To remove the configuration, use the **no** form of this command.

tls-hostname hostname

#### **Syntax Description**

hostname Name of the logging host.

#### **Command Default**

None

#### **Command Modes**

Logging TLS peer configuration mode

#### **Command History**

| Release          | Modification                 |
|------------------|------------------------------|
| Release<br>6.2.1 | This command was introduced. |

#### **Usage Guidelines**

No specific guidelines impact the use of this command.

#### Task ID

| Task<br>ID | Operations     |
|------------|----------------|
| logging    | Read,<br>Write |

### **Examples**

The following example shows how to configure syslog server settings with server hostname:

```
Router(config)# logging tls-server TEST
Router(config-logging-tls-peer)# severity debugging
Router(config-logging-tls-peer)# trustpoint tp
Router(config-logging-tls-peer)# tls-hostname xyz.cisco.com
```

| Command                       | Description                                   |
|-------------------------------|-----------------------------------------------|
| logging tls-server, on page 3 | Configures syslog over TLS server.            |
| trustpoint, on page 6         | Configures the trustpoint for the TLS server. |

## tlsv1-disable

To disable Transport Layer Security (TLS) version 1.0, use the tlsv1-disable command in Global Configuration modeXR Config mode.

#### tlsv1-disable

|        | <b>D</b> |         |
|--------|----------|---------|
| Svntax | CDesc    | ription |
| -,     |          |         |

This command has no keywords or arguments.

## **Command Default**

None

#### **Command Modes**

Global Configuration modeXR Config mode

## **Command History**

| Release          | Modification                 |  |
|------------------|------------------------------|--|
| Release<br>7.9.1 | This command was introduced. |  |

## **Usage Guidelines**

No specific guidelines impact the use of this command.

## Task ID

| Task<br>ID | Operations     |
|------------|----------------|
| system     | Read,<br>Write |
|            |                |

## **Examples**

The following example shows how to disable TLS version 1.0:

Router(config)# grpc tlsv1-disable

## trustpoint

To configure syslog server settings with a trustpoint for the TLS server, use the **trustpoint** command in logging TLS peer configuration mode. To remove the configuration, use the **no** form of this command.

trustpoint trustpoint-name

## **Syntax Description**

trustpoint-name Name of the configured trustpoint

.

## **Command Default**

None

#### **Command Modes**

Logging TLS peer configuration mode

#### **Command History**

| Release       | Modification                 |
|---------------|------------------------------|
| Release 6.2.1 | This command was introduced. |

#### **Usage Guidelines**

Ensure that you have already configured the trustpoint name, using the crypto ca trustpoint command.

#### Task ID

| Task<br>ID | Operations     |
|------------|----------------|
| logging    | Read,<br>Write |

#### **Examples**

The following example shows how to configure syslog server settings with trustpoint:

```
Router(config)# logging tls-server TEST
Router(config-logging-tls-peer)# severity debugging
Router(config-logging-tls-peer)# trustpoint tp
```

| Command                       | Description                        |
|-------------------------------|------------------------------------|
| logging tls-server, on page 3 | Configures syslog over TLS server. |

## vrf

To configure the VRF option for the TLS server, use the **vrf** command in logging TLS peer configuration mode. To remove the configuration, use the **no** form of this command.

vrf vrf-name

## **Syntax Description**

vrf-name VPN Routing/Forwarding instance name.

#### **Command Default**

None

## **Command Modes**

Logging TLS peer configuration mode

## **Command History**

| D 1 (FIL) 1       | Release |                  | Modification                 |  |
|-------------------|---------|------------------|------------------------------|--|
| 6.2.1 introduced. |         | Release<br>6.2.1 | This command was introduced. |  |

## **Usage Guidelines**

No specific guidelines impact the use of this command.

## Task ID

| Task<br>ID | Operations     |
|------------|----------------|
| logging    | Read,<br>Write |

## **Examples**

The following example shows how to configure a VRF instance:

Router(config)# logging tls-server TEST
Router(config-logging-tls-peer)# vrf vrftest

| Command                       | Description                        |
|-------------------------------|------------------------------------|
| logging tls-server, on page 3 | Configures syslog over TLS server. |

vrf